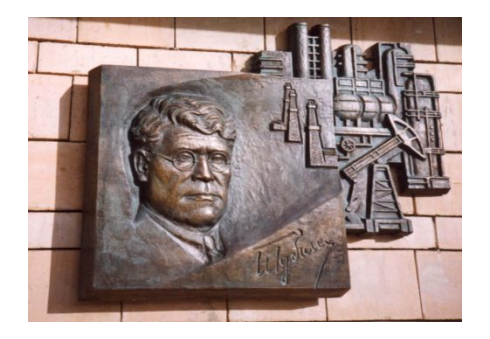

*Российский государственный университет нефти и газа им. И.М. Губкина*

*Кафедра Информатики*

## *Дисциплина: Программные комплексы общего назначения*

*Преподаватель:*

# К.Т.Н., ДОЦЕНТ Коротаев Александр Фёдорович

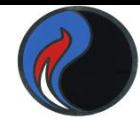

# **Работа с файлами Функции save и load**

Функция **save** сохраняет значения заданных переменных в **mat**-файл в текущем каталоге **save <имя файла> <имена переменных>**

Функция **load** позволяет загрузить из указанного **mat**-файла ранее сохраненные переменные **load <имя файла> <имена переменных>**

> $S =$ 1 2 >> save dat S >> clear >> load dat S  $\gg$  S  $S =$ 1 2

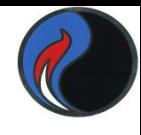

# **Работа с файлами Функция load и текстовый файл**

Функция **load** позволяет загрузить данные из подготовленного ранее текстового файла

#### *Пример*

Пусть в файле **d.txt** записаны следующие данные (*числа могут разделяться пробелами или знаками табуляции*):

```
\begin{array}{cccc} 1 & 2 & 1.5e-5 \\ 3 & 4 & 0.33 \end{array}
```

```
3 4 0.33
```

```
\Rightarrow w=load('d.txt')
w = 1.0000 2.0000 0.0000
   3.0000 4.0000 0.3300
>> format shortg
>> w
w = 1 2 1.5e-05
       3 4 0.33
```
## **Бинарные и текстовые файлы**

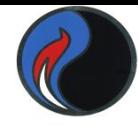

- **Бинарные** файлы хранят данные в виде двоичных кодов (последовательности байтов). Сам файл не содержит информации о типе данных.
- В **текстовых** файлах явным образом записаны
- числовые данные или текст. Содержимое текстовых
- файлов интерпретируется как набор символьных
- строк, разделенных управляющими символами
- **«возврат каретки»** и **«перевод строки».**
- Основные этапы работы с файлами:
	- **открытие файла**
	- **операции ввода/вывода**
	- **закрытие файла**

## **Открытие файла**

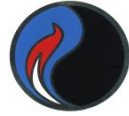

Независимо от типа файла он открывается функцией **fopen** и закрывается функцией **fclose**

**fid=fopen('имя файла ', 'флаг' )**

**флаг** – указывает, для чего открывается файл

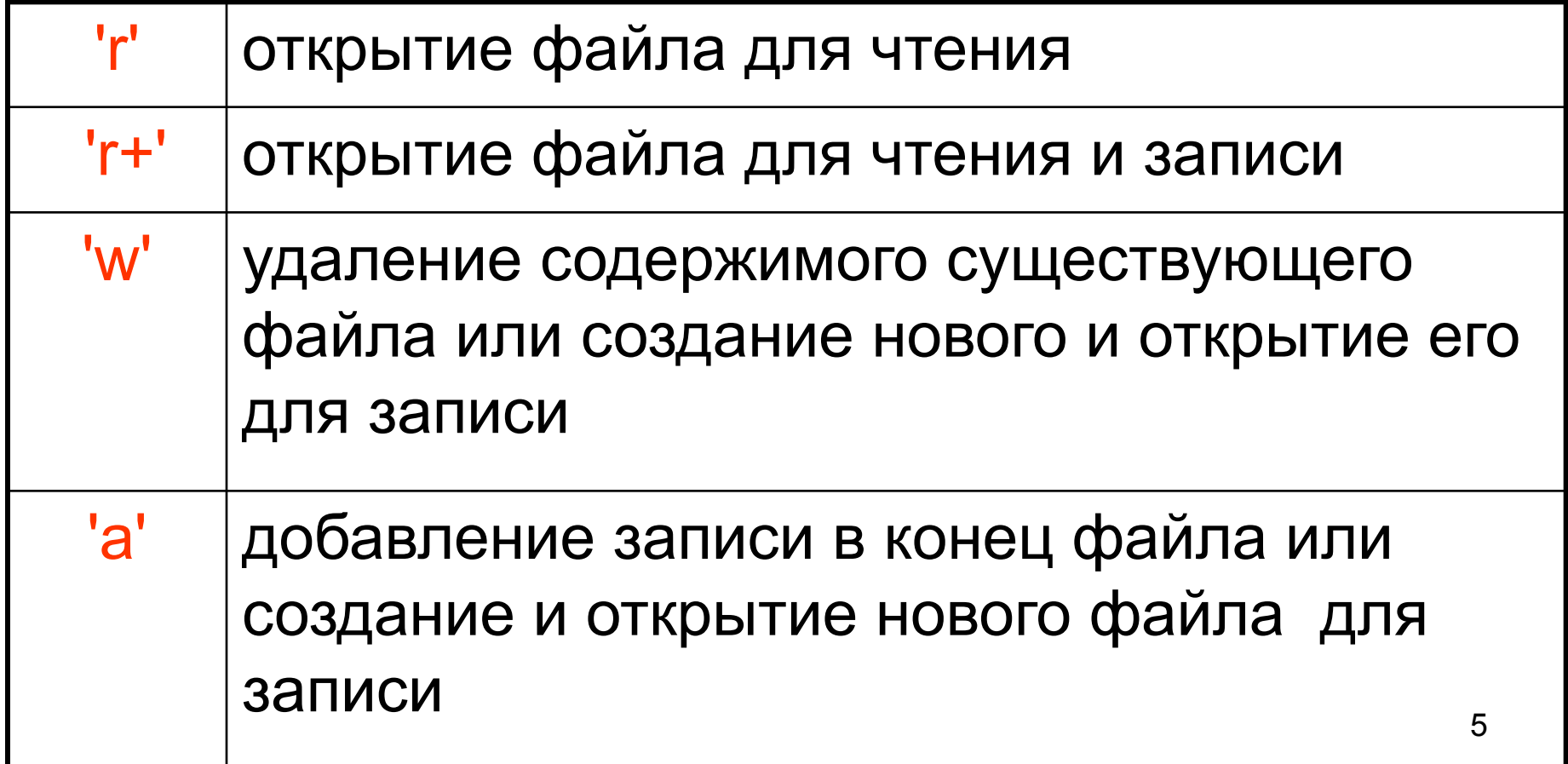

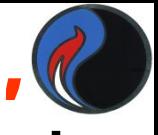

Если к атрибуту **'флаг'** добавляется буква **′t′** , то файл открывается как текстовый. Если ничего не добавляется (или **′b′**), то файл открывается как бинарный

Возвращаемый идентификатор **fid**

используется в качестве числового описателя открытого файла. При неудачном открытии возвращается **-1**

#### *Примеры*

**fid1=fopen(name,'r+t')** – текстовый файл открывается для чтения и записи

**fid2=fopen(name,'w')** – бинарный для записи

6 Если файл больше не нужен, его надо закрыть функцией **fclose(fid)**

## Запись и чтение бинарных файлов

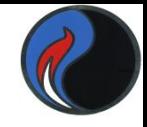

#### count = fwrite(fid, A, PRECISION, skip)

- где fid числовой идентификатор открытого файла,
- А массив записываемых данных,
- **PRECISION** задаёт тип данных (размер памяти) (по умолчанию, тип 'uint8' - целое без знака, 1 байт), skip - количество байтов, разделяющих элементы (необязательный параметр),
	- **count** количество записанных в файл элементов (возвращаемый параметр)

#### [A,count]=fread(fid, size, PRECISION, skip)

size - количество подлежащих прочтению элементов (варианты для size: 16, [2 3], inf, [1,inf],...)

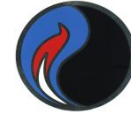

# Параметр PRECISION

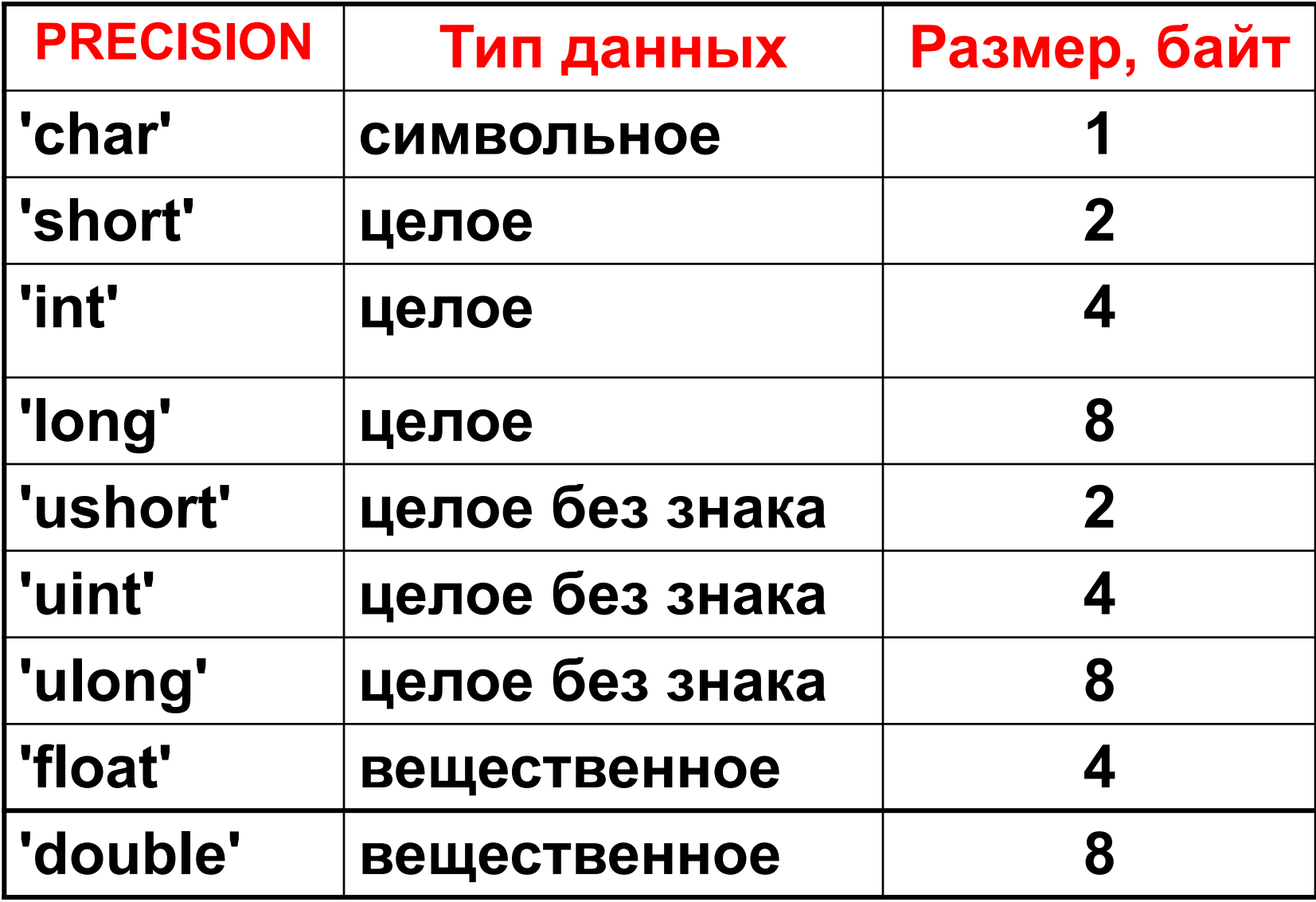

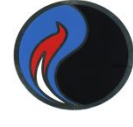

## *Пример*

```
 a=[1 2 3]; b=[4 5 6; 7 8 9];
 fid1=fopen('data.txt','w');
 fwrite(fid1,a,'double');
 fwrite(fid1,b,'double');
 fclose(fid1);
 fid1=fopen('data.txt','r');
 [A,c1]=fread(fid1,[1,3],'double')
 B=fread(fid1,[2,3],'double')
 fclose(fid1);
```

```
A = 1 2 3
c1 = 3
B = 4 5 6
   7 8 9
```
## **Указатель файла**

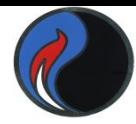

При открытии файла формируется логический объект – **указатель файла**. Положение указателя определяется как величина смещения в байтах от начала файла. После открытия файла смещение равно 0. После прочтения очередного элемента указатель файла передвигается на соответствующее количество байтов.

Значение смещения возвращает функция **ftell(fid)** Перед повторным чтением данных из того же файла можно вернуть указатель в начало файла функцией **frewind(fid)** Для перемещения файлового указателя относительно

текущего положения используется функция

**status = fseek(fid, n, ORIGIN)**

 где **n** - смещение в байтах вперёд (**n > 0**) или назад (**n < 0**). **'bof'** или -1 от начала файла **ORIGIN** = **'cof'** или **0** от текущего положения **'eof'** или **1** от конца файла

**status** : **0** в случае успеха, **-1** в случае неудачи

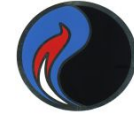

## *Пример* Читаем только **b**, пропустив **a**

```
a=[1 2 3]; b=[4 5 6; 7 8 9];
 fid1=fopen('data.txt','w');
 fwrite(fid1,a,'double');
 fwrite(fid1,b,'double');
 fclose(fid1);
 fid1=fopen('data.txt','r');
 fseek(fid1, 24, 'bof');
 B=fread(fid1,[2,3],'double')
 fclose(fid1);
```

```
B =
```
4 5 6

## **Чтение и запись файлов Excel**

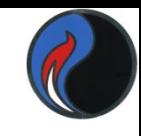

Функция **xlsread** считывает данные из **xls-**файла **A = xlsread(filename,sheet,range)**

где **filename** - имя файла электронной таблицы**,**

 **sheet** - наименование листа в файле**,**

 **range** - диапазон ячеек с данными,

 **A** - массив, в который будут считаны данные Функция **xlswrite(filename,A,sheet,range)** записывает массив **A** в диапазон ячеек **range** листа **sheet xls-**файла с именем **filename status = xlswrite(filename,A,sheet,range),** Выходной параметр **status : 1** в случае успеха, **0** в случае неудачи

12 В обеих функциях параметры sheet и range являются необязательными. По умолчанию, принимается **Лист1,**  начиная с ячейки **A1**

# **Чтение и запись файлов Excel**

#### *Пример*

Набираем в окне **Editor** следующую программу:

**values = {1, 2, 3 ; 4, 5, 'x' ; 7, 8, 9};**

**headers = {'First', 'Second', 'Third'};**

**xlswrite('myExample.xls', [headers; values]);**

**A = xlsread('myExample.xls','B3:C4')**

В файле **myExample.xls** будет следующее содержимое:

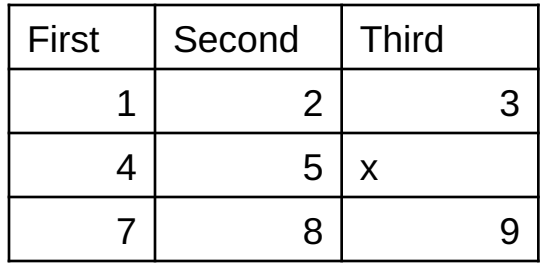

В командное окно будет выведен результат:

 $A =$ 

- 5 NaN
- 8 9

#### **Интерполяция и аппроксимация данных**

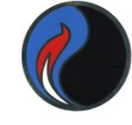

Задача **интерполяции** состоит в построении по заданной функции **ƒ(x)** другой (более простой) функции **g(x),** совпадающей с заданной в некотором наборе точек **{x1,x2,...,xn+1}** из отрезка **[a,b]** (эти точки называются **узлами интерполяции**), т.е. должны выполняться условия:

 $g(x_k) = y_k$ , k=1,2,...,n+1, где **yk** - известные значения функции **ƒ(x)** в точках х

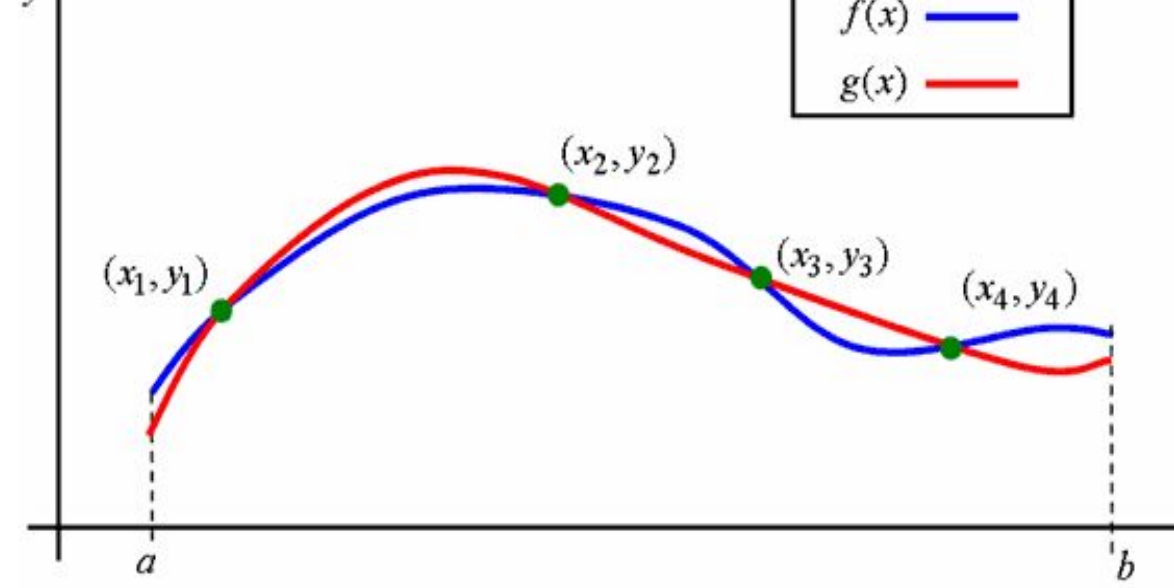

14

## **Интерполяция и аппроксимация данных**

- На практике часто возникает задача о восстановлении непрерывной функции по ее табличным значениям, например, полученным в ходе некоторого эксперимента.
- При **линейной интерполяции** узловые точки соединяются друг с другом отрезками прямых. Для повышения точности применяют параболы
- (**квадратичная интерполяция)** или полиномы более высокой степени (**полиномиальная интерполяция**).
- Если применяется **аппроксимация**, то её результат может и не проходить через узловые точки. При этом, степень приближения оценивают по **методу наименьших квадратов**, т.е. минимизируя сумму квадратов отклонений
- 15 значений искомой функции от заданных в узловых точках.

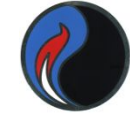

## **Сплайн - интерполяция**

#### **Интерполяция кубическими сплайнами: yi=spline(x,y,xi ),** где **x**–вектор узлов интерполяции; **y** – вектор значений в узлах;

- **x**<sub>i</sub> вектор аргументов, при которых вычисляются значения искомой функции
- Промежуточные точки ищутся по отрезкам полиномов третьей степени — это кубическая сплайновая интерполяция. Такие полиномы вычисляются так, чтобы не только их значения совпадали с координатами узловых точек, но и чтобы в узловых точках были непрерывны производные 1 и 2 порядков.

# **Интерполяция кубическими сплайнами**

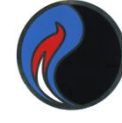

#### **Пример 1**

 $>>x=[1,2,3,4,5,6];$  $\gg$  y=[6.5,20,53.5,167,473,1470];  $\gg$ xi =[1.5,2.5,3.5,4.5,5.5];  $\gg$  yi = spline(x,y,xi)  $vi =$ 15.233 29.766 98.700 270.995 847.754 **Пример 2**

- $\gg$  x=[1,2,3,4,5];  $\gg$  xi=[1.5,1.8,2.3,3,3.5];  $\gg$  yi=spline(x,sin(x),xi)  $yi =$ 
	- 1.0222 0.9843 0.7358 0.1411 -0.3414

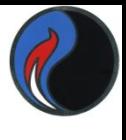

#### 1D-интерполяция (поиск в таблице)

- $y_i$ =interp1(x,y,x<sub>i</sub>,метод), где x,y векторы значений узлов и функции, x<sub>i</sub> - вектор значений аргументов, задаваемый пользователем, метод - аргумент, позволяющий выбрать метод интерполяции.
- Методы интерполяции:
- 'nearest'- ступенчатая (метод ближайшего соседа)
- 'linear'- кусочно-линейная
- 'spline'- кубическими сплайнами
- 'pchip'- кусочно-кубическими полиномами Эрмита

#### **Пример**

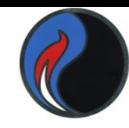

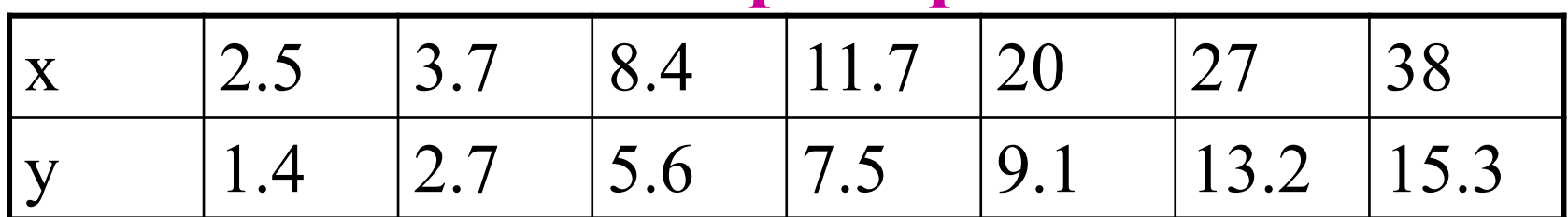

Вычислить при x<sub>i</sub> = 3, 4, 6, 10, 25, 30

```
>> yi1=interp1(x,y,xi, 'nearest')
yi1 =
1.4000 2.7000 2.7000 5.6000 13.2000 13.2000
>> yi2=interp1(x,y,xi,'linear')
yi2 =
 1.9417 2.8851 4.1191 6.5212 12.0286 13.7727
>> yi3=interp1(x,y,xi, 'pchip')
yi3 =
  1.9884 2.9419 4.2606 6.6349 12.2020 14.0582
>> yi4=interp1(x,y,xi, 'spline')
yi4 =
 1.9912 2.9666 4.3323 6.5662 11.8137 15.1007
```
 $-0.0953$   $-0.0000$   $0.8651$   $0.0000$ 

 $\mathbf{p} =$ 

- $\gg$  p=polyfit(x,y,3)
- $\gg$  x=(-3:0.2:3); y=sin(x);
- Если n+1 равно количеству узловых точек, то график полинома точно проходит через узловые точки с координатами (х,у) (получим интерполяцию).
- $\text{polyfit}(x, y, n)$  возвращает коэффициенты полинома степени **n**, который с наименьшей среднеквадратичной погрешностью аппроксимирует функцию  $y(x)$ , заданную в узловых точках векторами х и у.

Полиномиальная регрессия

Функция аппроксимации данных полиномами по методу наименьших квадратов

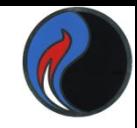